## v21mtpdf/kzv15-1

## 基礎属性と単価入力

[基礎属性マスターと](msgoku-1.pdf#page=3)連動

 $\overline{\phantom{a}}$ イントを強調した 「基礎属性」と「数量入力・修正」は大いに関連しています。設定パネルの「基礎属性」①をクリックすると、基礎属性パネル<mark>②</mark>が表示されます。また、 「数量入力時に単価も入力」③で「する」が ON の場合は、数量入力時に単価(標準単価表の価格が自動リンク)を入力することが可能となります。

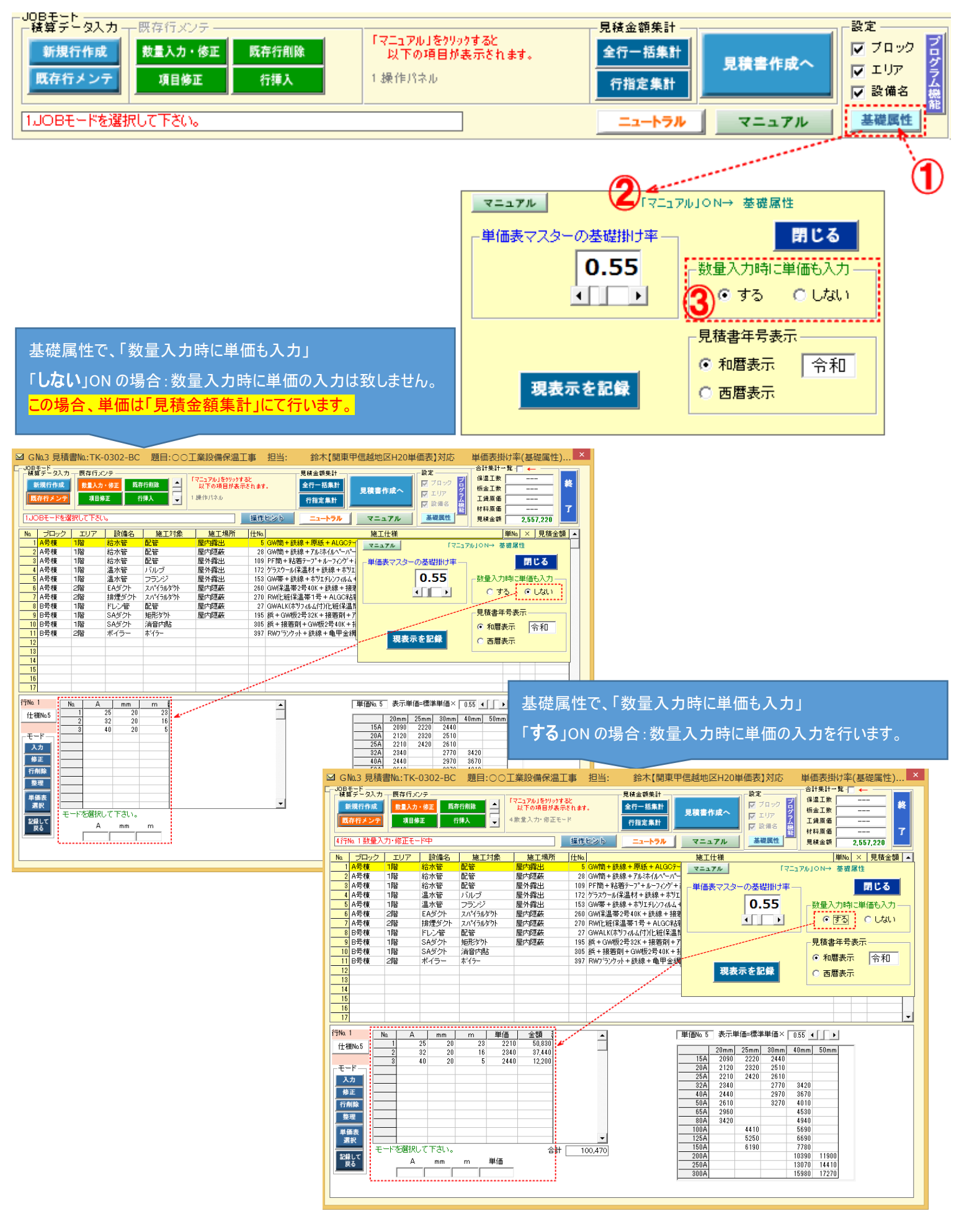